**Română**

D01K4A001

**brother** Tree

**P750W**

## **Măsuri de siguranță**

**A AVERTIZARE** Indică o situație potențial periculoasă care, dacă nu este evitată, ar putea cauza moartea sau răniri grave.

#### **Respectați aceste instrucțiuni pentru a evita incendiile, arsurile, vătămările corporale, electrocutarea, deteriorarea, supraîncălzirea, apariția unui miros anormal sau a fumului.**

- Folosiți întotdeauna tensiunea specificată și adaptorul AC inclus (AD-E001) pentru aparatul P-touch, pentru a evita orice deteriorare sau defecțiune.
- Nu atingeți aparatul P-touch în timpul unei furtuni cu descărcări electrice.
- Nu utilizați aparatul P-touch/adaptorul AC în locuri cu umiditate ridicată, precum băile.
- Nu supraîncărcați cablul de alimentare. • Nu așezați obiecte grele pe aparatul P-touch, pe cablul de alimentare sau pe fișa de alimentare și nu deteriorați aceste componente. Nu îndoiți și nu trageți forțat cablul de alimentare. Țineți întotdeauna cu mâna de adaptorul AC atunci când îl
- deconectați de la priza electrică. Asigurați-vă că fișa este complet introdusă în mufa de alimentare. Nu utilizați o muf<sup>ă</sup> dacă aceasta este sizorie introdusă în mufa de alimentare. Nu utilizați o mufă<br>dacă aceasta este slăbită.<br>Nu udați aparatul P-touch/adaptorul AC/fișa de alimentare/bateriile, de exemplu,
- prin manevrarea lor cu mâinile ude sau vărsarea de lichide pe acestea.
- Nu dezasamblați și nu modificați aparatul P-touch/adaptorul AC/bateriile.
- Nu permiteți intrarea în contact a obiectelor metalice cu polii plus și minus ai bateriei. • Atunci când schimbați bateriile, nu utilizați obiecte ascuțite, precum pensete sau stilouri metalice.
- 
- Nu aruncați bateriile în foc și nu le expuneți la căldură.<br>• Deconectați adaptorul AC, scoateți bateriile imediat și opriți utilizarea aparatului P-touch dacă observați orice miros anormal, căldură, decolorare, deformare sau orice lucru neobișnuit în timpul folosirii sau al depozitării.
- Nu utilizați o baterie deteriorată sau care curge, întrucât lichidul scurs ar putea ajunge pe mâinile dvs.
- Nu utilizați o baterie deformată sau care curge sau o baterie cu eticheta deteriorată. Există posibilitatea de deteriorare a aparatului P-touch. • Dacă bateriile curg, lichidul care ajunge în contact cu ochii dvs. poate cauza pierderea
- vederii; clătiți imediat ochii cu apă curată din abundență și consultați de urgență un medic.

**A ATENȚIE** Indică o situație potențial periculoasă care, dacă nu este evitată, ar putea cauza răniri minore sau moderate.

#### **Respectați aceste instrucțiuni pentru a evita vătămările corporale, scurgerea de lichid din baterii, arsurile sau supraîncălzirea.**

- Când nu utilizați aparatul P-touch, depozitați-l în locuri care nu sunt la îndemâna copiilor. În plus, nu permiteți copiilor să introducă în gură componentele aparatului
- P-touch sau etichete. Dacă a fost înghițit un obiect, solicitați îngrijiri medicale. • Nu atingeți componentele metalice din apropierea capului de imprimare imediat după tipărire.
- Dacă lichidul scurs din baterii ajunge pe pielea sau pe hainele dvs., clătiți imediat cu apă curată.
- Scoateți bateriile și deconectați adaptorul AC dacă nu intenționați să folosiți aparatul P-touch.
- Nu utilizați alte baterii decât cele specificate. Nu folosiți baterii vechi și noi împreună, nu amestecați diferite tipuri și modele de baterii cu nivel diferit de încărcare sau de la furnizori diferiți. Nu introduceți bateriile cu polii plus și minus inversați.
- Nu scăpați și nu loviți aparatul P-touch/adaptorul AC.
- Nu introduceți degetele în aparatul P-touch atunci când închideți capacul casetei. • Înainte de a utiliza baterii reîncărcabile Ni-MH, citiți cu atenție instrucțiunile referitoare la baterii și la încărcătorul de baterii și asigurați-vă că le utilizați în mod corect.
- Atunci când utilizați baterii reîncărcabile Ni-MH, încărcați-le într-un încărcător de baterii dedicat, înainte de a le utiliza.
- Nu atingeți lama cutter-ului și nu introduceți degetele în fanta de ieșire a benzii.

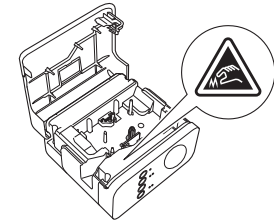

## **Măsuri generale de precauție**

- În funcție de locație, material și condițiile de mediu, este posibil ca eticheta să se dezlipească sau să nu mai poată fi înlăturată, culoarea etichetei se poate schimba sau se poate transfera pe alte obiecte. Înainte de a aplica eticheta, verificați condițiile de mediu și materialul.
- Nu utilizați aparatul P-touch în niciun mod sau în niciun scop care nu este descris în acest manual. Aceasta poate cauza accidente sau deteriorarea aparatului P-touch.
- Folosiți benzi Brother TZe la aparatul P-touch. • Utilizați doar o cârpă moale și uscată pentru a curăța aparatul P-touch; nu utilizați niciodată alcool sau alți solvenți organici.
- Utilizați o lavetă moale pentru a curăța capul de imprimare; nu atingeți niciodată capul de imprimare cu degetele.
- Nu introduceți obiecte străine în fanta de ieșire a benzii, în conectorul adaptorului AC, în compartimentul bateriilor etc.
- Nu așezați aparatul P-touch/bateriile/adaptorul AC în lumina directă a soarelui sau în ploaie, lângă surse de căldură sau aparate fierbinți, în nicio locație expusă la temperaturi extrem de ridicate sau scăzute (de exemplu, pe bordul sau partea din spate a autovehiculului dvs.), în locații cu umiditate ridicată sau praf.

# **Manual de utilizare**

**Citiți acest ghid înainte de a începe să utilizați aparatul P-touch. Păstrați acest ghid la îndemână pentru consultare ulterioară.**

- Nu încercați să imprimați în cazul în care caseta este goală; acest lucru va deteriora capul de imprimare.
- Nu trageți banda în timpul imprimării sau al alimentării; acest lucru va deteriora banda și aparatul P-touch. • Orice date stocate în memorie se pierd în urma unei defectări sau reparări a
	- aparatului P-touch sau atunci când bateriile expiră. • Aparatul P-touch nu are un dispozitiv de încărcare pentru bateriile reîncărcabile.
	- Lungimea etichetei imprimate poate fi diferită de lungimea etichetei afișată pe computer. • În timpul producției și transportului, pe panoul superior este aplicată o bandă adezivă
	- din plastic transparent, pentru protecție. Îndepărtați banda adezivă înainte de a începe utilizarea.
	- Când imprimați copii multiple ale unei etichete sau când folosiți funcția de numerotare la imprimare, aparatul P-touch nu detectează capătul casetei de bandă și continuă să funcționeze.
	- Când utilizați tubul termocontractabil, zona de imprimare este mai mică decât atunci când utilizați bandă normală.
	- Dacă conectați un dispozitiv mobil la aparatul P-touch folosind funcția NFC fără a instala o aplicație dedicată, Secțiunea Aplicații a Google Play poate fi afișată automat pe dispozitivul dvs. mobil.

Pentru acest serviciu vi se poate percepe o taxă de comunicare.

#### **ATENȚIE**

RISC DE EXPLOZIE DACĂ BATERIA ESTE ÎNLOCUITĂ CU ALTA DE TIP INCORECT. ELIMINAȚI BATERIILE CONSUMATE CONFORM INSTRUCȚIUNILOR.

#### **Mențiuni referitoare la licența cu sursă deschisă** Acest produs include software de tip sursă deschisă.

Pentru a consulta mențiunile referitoare la licența cu sursă deschisă, mergeți la secțiunea de descărcare manuală de pe pagina de start a site-ului web Brother support a modelului dvs., la [support.brother.com](http://support.brother.com).

#### **Declarația de conformitate (numai pentru Europa/Turcia)**

Noi, Brother Industries, Ltd.

15-1, Naeshiro-cho, Mizuho-ku, Nagoya 467-8561 Japan

declarăm că acest produs este în conformitate cu cerințele esențiale ale tuturor directivelor și reglementărilor relevante, aplicate în cadrul Comunității Europene. Declarația de conformitate (DoC) poate fi descărcată de pe siteul nostru web.

#### **Declarația de conformitate pentru Directiva RE 2014/53/UE (numai pentru Europa/Turcia)**

#### **(valabilă în cazul modelelor prevăzute cu interfețe de radio)**

Noi, Brother Industries, Ltd. 15-1, Naeshiro-cho, Mizuho-ku, Nagoya 467-8561 Japan

declarăm că aceste produse sunt fabricate în conformitate cu prevederile Directivei RE 2014/53/UE. O copie a declarației de conformitate poate fi descărcată urmând instrucțiunile din secțiunea Declarație de conformitate.

#### **LAN wireless**

Acest produs acceptă interfața wireless.

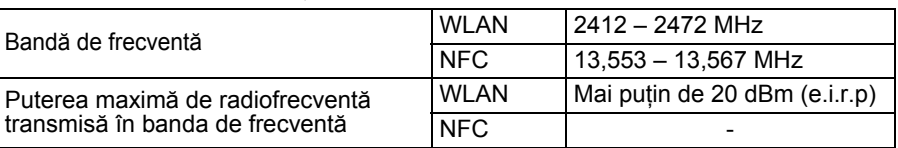

#### **Informații privind conformitatea cu Regulamentul Comisiei 801/2013**

Consum de energie\* 2,0 W

\* Cu toate porturile de rețea activate și conectate

Activarea/dezactivarea Wireless LAN

Activarea funcției wireless (fără fir):

Dacă LED-ul Wi-Fi nu este aprins, apăsați și mențineți apăsat butonul pentru modul wireless timp de o secundă pentru a activa funcția de LAN wireless. Eliberați butonul după ce LED-ul Wi-Fi s-a aprins. LED-ul Wi-Fi luminează intermitent.

Dezactivarea funcției wireless (fără fir):

Apăsați și țineți apăsat din nou butonul modului Wireless pentru a dezactiva funcția wireless.

#### **Mărci înregistrate și drepturi de autor**

Microsoft, Windows Vista, Windows Server și Windows sunt mărci înregistrate sau mărci comerciale ale Microsoft Corp. în Statele Unite și/sau în alte țări.

Apple, Macintosh, Mac OS, iPhone, iPad și iPod sunt mărci comerciale ale Apple Inc., înregistrate în Statele Unite și în alte țări.

Denumirile altor software-uri sau produse utilizate în prezentul document sunt mărci sau mărci înregistrate ale companiilor respective care le-au dezvoltat.

Wi-Fi și Wi-Fi Alliance sunt mărci înregistrate ale Wi-Fi Alliance. Fiecare companie care are un titlu software menționat în acest manual are un Acord

de Licență Software specific programelor sale brevetate. Toate denumirile comerciale și numele de companii care apar pe produsele Brother, documentele asociate și orice alte materiale sunt mărci comerciale sau mărci comerciale înregistrate ale respectivelor companii.

Accesați [support.brother.com/manuals](http://support.brother.com/manuals).

## **Accesorii**

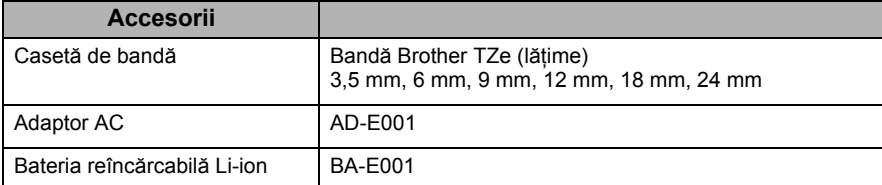

Consultați site-ul web Brother support [\(support.brother.com](http://support.brother.com)) pentru cele mai recente informații privind compatibilitatea SO.

### **Baterie reîncărcabilă Li-ion (baterie Li-ion opțională pentru PT-P750W)**

#### **A PERICOL**

Indică o situație iminent periculoasă care, dacă produsul este manipulat fără respectarea avertizărilor și a instrucțiunilor, ar putea cauza moartea sau răniri grave.

Respectați cu atenție următoarele măsuri de siguranță pentru bateria reîncărcabilă Li-ion (denumită în continuare "bateria reîncărcabilă"). Dacă nu respectați aceste măsuri de siguranță, supraîncălzirea, scurgerea sau fisurile din baterie pot genera scurtcircuite, explozie, fum, foc, electrocutări, rănirea dvs. sau a altor persoane sau deteriorarea produsului sau a altor obiecte.

- Utilizați bateria reîncărcabilă numai pentru scopul său de utilizare declarat. Aparatul P-touch și bateria reîncărcabilă au fost proiectate pentru a funcționa exclusiv împreună. Nu introduceți o baterie reîncărcabilă diferită în aparatul P-touch sau bateria reîncărcabilă într-un aparat P-touch diferit, în caz contrar existând riscul de incendiu sau defecțiuni.
- Pentru a încărca bateria reîncărcabilă, introduceți bateria reîncărcabilă în aparatul P-touch, iar apoi utilizați adaptorul AC creat special pentru acest aparat P-touch. • Când încărcați bateria reîncărcabilă, utilizați numai un încărcător de baterie creat
- special pentru aceasta.
- NU permiteți contactul firelor sau al altor obiecte metalice cu terminalele bateriei reîncărcabile. Nu transportați și nu depozitați bateria reîncărcabilă alături de obiecte metalice, cum ar fi colierele sau agrafele de păr. Acest lucru poate genera un scurtcircuit, iar obiectele metalice se pot supraîncălzi.
- NU lăsați bateria reîncărcabilă să intre în contact cu apa și nu o imersați în apă.
- NU utilizați bateria reîncărcabilă dacă aceasta este deteriorată sau prezintă scurgeri. • NU sudați conexiuni pe bateria reîncărcabilă. Aceasta poate cauza topirea izolației,
- emanarea de gaze sau defectarea mecanismelor de siguranță. • NU utilizați bateria reîncărcabilă cu polaritatea (+) (-) inversată. Înainte de a o introduce în aparatul P-touch, verificați orientarea bateriei reîncărcabile și nu încercați să o introduceți forțat în aparatul P-touch. Încărcarea bateriei reîncărcabile cu polaritatea inversată poate cauza o reacție chimică anormală sau un flux de curent anormal în interiorul bateriei reîncărcabile în timpul descărcării.
- NU conectați direct bateria reîncărcabilă la o sursă de alimentare electrică din casă. • Scurgerea de lichid (electrolit) din aparatul P-touch sau din bateria reîncărcabilă poate indica faptul că bateria reîncărcabilă este deteriorată. Dacă bateria reîncărcabilă prezintă scurgeri, întrerupeți imediat utilizarea aparatului P-touch, decuplați adaptorul AC și izolați aparatul P-touch punându-l într-o geantă. Nu atingeți electrolitul. Dacă electrolitul intră în contact cu ochii, nu frecați ochii. Clătiți imediat cu apă de la robinet sau folosind o altă sursă de apă curată și solicitați sfatul medicului. Dacă nu acționați, electrolitul poate dăuna ochilor. Dacă electrolitul intră în contact cu pielea sau cu hainele, clătiți-le imediat cu apă.
- NU așezați bateria reîncărcabilă sau un aparat P-touch în care este instalată o baterie reîncărcabilă, într-un cuptor cu microunde sau într-un container sub presiune.
- NU lăsați bateria reîncărcabilă fără curent în unitatea principală pentru o perioadă lungă de timp. Aceasta poate scurta durata de viață a bateriei reîncărcabile sau poate duce la un scurtcircuit.
- Dacă aparatul P-touch poate fi utilizat numai o perioadă scurtă de timp, chiar dacă bateria reîncărcabilă este complet încărcată, este posibil ca bateria să fi ajuns la sfârșitul duratei sale de viață. Înlocuiți bateria reîncărcabilă cu una nouă. Când scoateți și înlocuiți bateria reîncărcabilă, acoperiți terminalele vechii baterii cu bandă pentru a evita crearea scurtcircuitelor.
- NU dezasamblați, nu modificați și nu încercați să reparați bateria reîncărcabilă. • NU aruncați bateria reîncărcabilă în foc și nu o expuneți la supraîncălzire. Aceasta poate cauza topirea izolației, emanarea de gaze sau defectarea mecanismelor
- de siguranță. Mai mult, soluția cu electrolit se poate aprinde. • NU perforați bateria reîncărcabilă cu alte obiecte, nu o supuneți șocurilor puternice și nu o aruncați. Aceste acțiuni pot cauza deteriorarea circuitului de protecție a bateriei reîncărcabile și pot duce la reîncărcarea acesteia la un nivel neobișnuit de curent/tensiune sau genera o reacție chimică neobișnuită în interiorul bateriei reîncărcabile.
- NU incinerați bateria reîncărcabilă și nu o aruncați odată cu deșeul menajer. • Nu așezați bateriile în lumina solară directă sau în ploaie, lângă surse de căldură sau aparate de uz casnic încălzite, în nicio locaţie expusă la temperaturi extrem de ridicate sau scăzute (de exemplu, pe bordul sau partea din spate a autovehiculului dvs.). Evitați locaţiile cu mult praf sau cu umiditate ridicată.
- Utilizarea continuă a imprimantei la o altitudine mare poate duce la supraîncălzirea bateriei. Dacă se întâmplă acest lucru, întrerupeți utilizarea imprimantei și așteptați până când s-a răcit.

#### **Sfaturi privind utilizarea bateriei reîncărcabile Li-ion**

- Înainte de utilizare, încărcați bateria reîncărcabilă Li-ion. Nu o utilizați înainte de încărcarea acesteia.
- Încărcarea bateriei Li-ion reîncărcabile se poate face în medii cu temperaturi cuprinse între 5 și 35 °C. Încărcați bateria reîncărcabilă Li-ion într-un mediu în care temperatura este menținută în acest interval. Dacă temperatura ambiantă este în afara acestui interval, bateria reîncărcabilă Li-ion nu se va încărca, iar indicatorul bateriei va rămâne aprins.
- Dacă aparatul P-touch este utilizat cu bateria reîncărcabilă Li-ion instalată și adaptorul AC conectat, indicatorul bateriei se poate stinge și încărcarea se poate întrerupe, chiar dacă bateria reîncărcabilă Li-ion nu este complet încărcată.

#### **Caracteristicile bateriei reîncărcabile Li-ion**

Înțelegerea proprietăților bateriei reîncărcabile Li-ion permite optimizarea utilizării acesteia.

- Utilizarea sau depozitarea bateriei reîncărcabile Li-ion într-o locație expusă la temperaturi ridicate sau scăzute poate accelera deteriorarea acesteia. În special, utilizarea unei baterii reîncărcabile Li-ion cu nivel de încărcare ridicat (încărcată în proporție de 90% sau mai mult) într-o locație expusă la temperaturi ridicate va accelera considerabil deteriorarea bateriei.
- Utilizarea aparatului P-touch în timp ce bateria reîncărcabilă Li-ion este instalată și se încarcă poate accelera deteriorarea bateriei. Dacă utilizați aparatul P-touch
- și bateria reîncărcabilă Li-ion este instalată, deconectați adaptorul AC. • Dacă aparatul P-touch nu va fi utilizat mai mult de o lună, scoateți bateria reîncărcabilă Li-ion din aparatul P-touch, iar apoi depozitați-o într-o locație răcoroasă, ferită de lumina directă a soarelui.
- Dacă bateria reîncărcabilă Li-ion nu va fi folosită o perioadă mai lungă de timp, vă recomandăm să o încărcați la fiecare 6 luni.
- Dacă atingeți o parte a dispozitivului în timp ce o baterie Li-ion se încarcă, dispozitivul poate părea cald. Acest lucru este normal, iar dispozitivul poate fi utilizat în siguranță. Dacă aparatul P-touch se înfierbântă foarte tare, întrerupeți utilizarea.

#### **Instalarea bateriei reîncărcabile Li-ion**

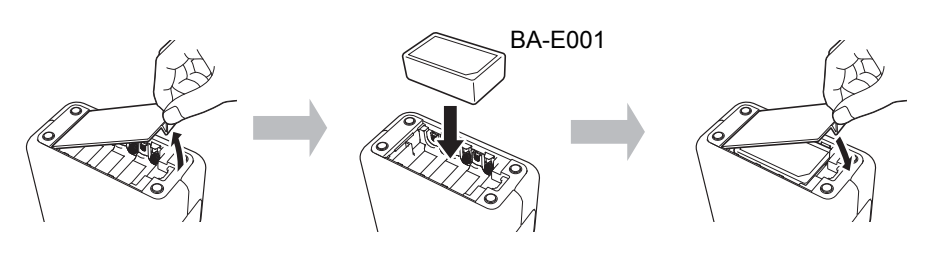

Pentru a scoate bateria reîncărcabilă Li-ion, inversați procedura de instalare.

#### **Încărcarea bateriei reîncărcabile Li-ion**

Bateria reîncărcabilă Li-ion poate fi încărcată în timp ce aceasta este instalată în aparatul P-touch.

Efectuați următoarea procedură pentru a alimenta bateria reîncărcabilă Li-ion.

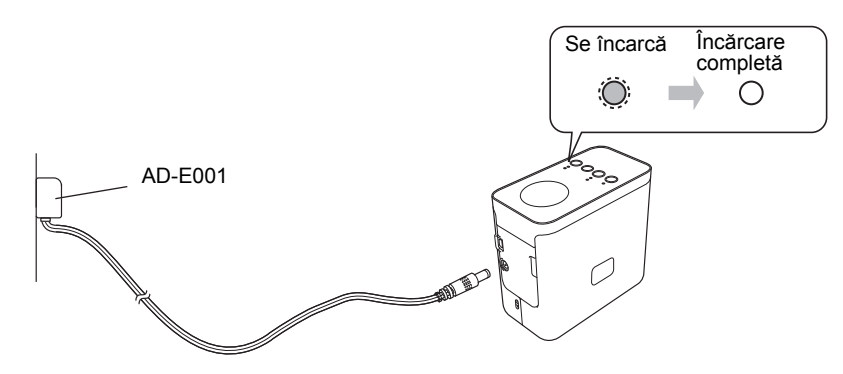

#### **NOTĂ**

Sunt necesare până la 6 ore pentru încărcarea completă a bateriei Li-ion reîncărcabile.

#### **Oprirea încărcării bateriei reîncărcabile Li-ion**

Pentru a opri încărcarea bateriei reîncărcabile Li-ion, deconectați cablul adaptorului AC.

**brother TEg**<br>Ptouch

**Română**

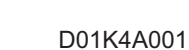

<u> III di kacamatan ing Kabupatèn Ing Kabupatèn Ing Kabupatèn Ing Kabupatèn Ing Kabupatèn Ing Kabupatèn Ing Kabupatèn Ing Kabupatèn Ing Kabupatèn Ing Kabupatèn Ing Kabupatèn Ing Kabupatèn Ing Kabupatèn Ing Kabupatèn Ing Kab</u>

## **Manual de utilizare**

**Citiți acest ghid înainte de a începe să utilizați aparatul P-touch. Păstrați acest ghid la îndemână pentru consultare ulterioară.**

**P750W**

## **Site-ul de asistență Brother**

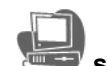

#### **[support.brother.com/g/d/d5p3](http://support.brother.com/g/d/d5p3)**

Vizitați site-ul nostru web de asistență.

- Puteți găsi următoarele informații:
- Descărcare de software • Manuale/Documente

distribuitorul dvs. Brother.

• Întrebări frecvente (Depanare, Sfaturi utile privind utilizarea imprimantei)

• Informații despre consumabile și cele mai recente informații privind compatibilitatea SO.

Pe site-ul web, puteți consulta de asemenea pașii pentru configurare.

**1 Dezambalarea aparatului P750W și Descrierea părților componente**

Înainte de a utiliza aparatul P-touch, verificați dacă ambalajul conține următoarele componente. Dacă o componentă lipsește sau este deteriorată, contactați

• P750W • Adaptor AC (AD-E001) • Cablu USB

14

.<br>8 ğ 11

6 7

 $1<sub>0</sub>$ 

Faceți clic pe linkul "Pregătiți-vă să utilizați imprimanta" din secțiunea "Informații".

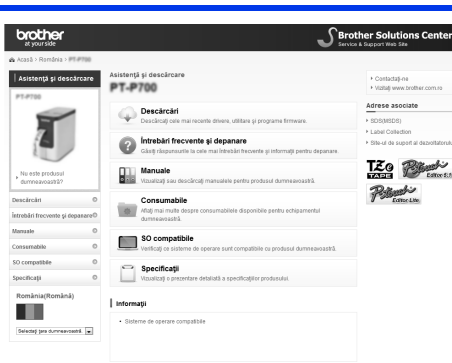

Conținutul acestui site web este supus modificării fără notificare.

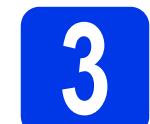

## **3 Conectarea sursei de alimentare**

#### **Utilizarea adaptorului AC**

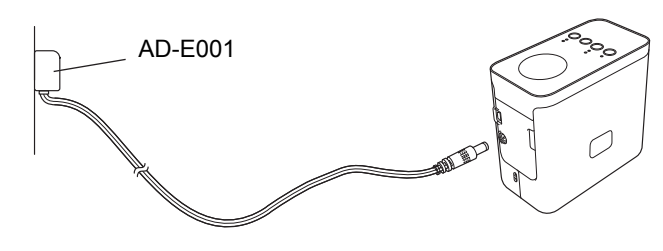

#### **Utilizarea bateriilor**

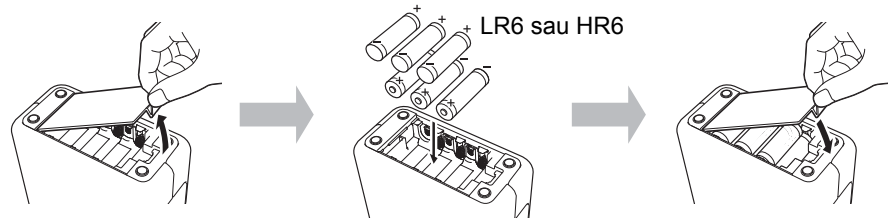

Pentru a scoate bateriile, inversați procedura de instalare.

#### **ATENȚIE**

- Scoateți bateriile dacă nu intenționați să utilizați sistemul de etichetare al
- aparatului P-touch o perioadă îndelungată de timp. • Eliminați bateriile la un punct de colectare adecvat și nu împreună cu deșeurile menajere. În plus, aveți grijă să respectați toate regulamentele aplicabile

2

1

- federale, statale și locale. • Atunci când depozitați sau eliminați la deșeuri bateriile, împachetați-le (de exemplu cu folie de celofan), pentru a preveni scurtcircuitele.
- (Exemplu de izolare a bateriei)
- 1. Folie de celofan
- 2. Baterie alcalină sau Ni-MH

#### **NOTĂ**

Pentru cele mai recente informaţii despre bateriile recomandate, vă rugăm să ne vizitați la adresa [support.brother.com.](http://support.brother.com)

# **4 Pornirea sau oprirea aparatului P-touch**

Pornit: Apăsați butonul de alimentare.

Oprit: Apăsați și mențineți apăsat butonul de alimentare până când becul de stare se aprinde în portocaliu.

#### **NOTĂ**

Când opriți aparatul P-touch, mențineți adaptorul AC conectat sau bateriile instalate până când lampa de stare se stinge.

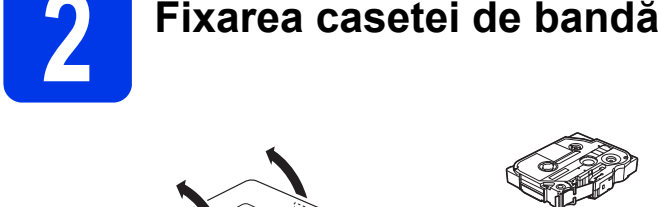

1

#### **ATENȚIE**

Dacă nu puteți închide capacul casetei, verificați pentru a vă asigura că maneta de culoare albă este în poziție ridicată. În caz contrar, ridicați maneta și apoi fixați capacul.

#### **NOTĂ**

- Asigurați-vă că banda este bine întinsă.
- Atunci când setați sau extrageți caseta de bandă, asigurați-vă că banda nu se agață de proeminență (1) sau de capul de imprimare.

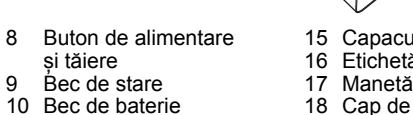

- 
- 18 Cap de imprimare
- 19 Cutter de bandă
- 20 Lama cutter-ului

• Casetă de bandă starter

**SSS** 

#### 9 Bec de stare 10 Bec de baterie 11 Buton de alimentare<br>12 Capacul bateriei 12 Capacul bateriei 13 Port mini-USB

5 Fantă de ieșire a benzii<br>6 Bec Wi-Fi<br>7 Bec NFC

 $13 - \sqrt{2} = 15$ 

16

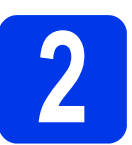

Panou superior 2 Bec Editor Lite<br>3 Buton Editor Lite<br>4 Buton wireless 3 Buton Editor Lite 4 Buton wireless de selectare a modului

5

3 4

1 2

Bec Wi-Fi Bec NFC

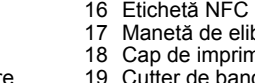

20

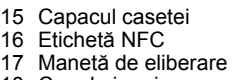

18

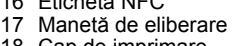

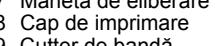

- 
- 
- 14 Conectorul adaptorului AC

 $12 \quad 14 \quad 1 \quad \cap \quad \blacksquare$ 19

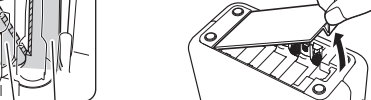

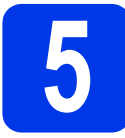

#### **5 Crearea unei etichete utilizând P-touch Editor Lite**

**1** Porniți aparatul P-touch (1), apoi apăsați și mențineți apăsat butonul Editor Lite până când se aprinde becul verde Editor Lite (2). Conectați cablul USB la computer și la PT-P750W.

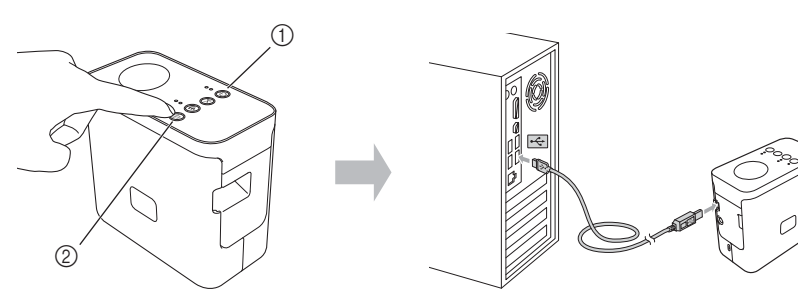

#### **NOTĂ**

În cazul în care conectați aparatul P-touch printr-un hub USB, e posibil ca acesta să nu fie detectat corect.

**2** După conectarea cablului USB, pe afișajul computerului apare o fereastră de dialog. (Ecranele următoare pot fi diferite în funcție de sistemul de operare al computerului dvs.)

#### **Pentru Windows Vista®**

Faceți clic pe [**P-touch Editor Lite**].

#### **Pentru Windows® 7**

Faceți clic pe [**Deschidere folder pentru vizualizarea fișierelor**] și apoi faceți dublu clic pe [**PTLITE10**].

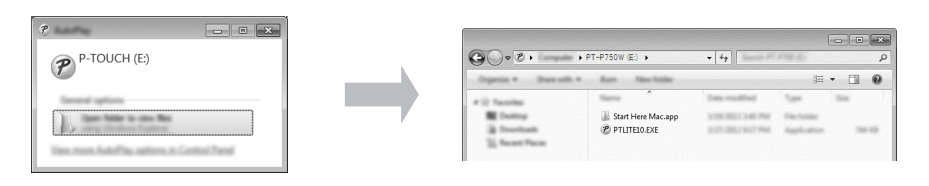

#### **Pentru Windows® 8/Windows® 8.1**

În ecranul [**Start**], faceți clic pe [**PT-P750W**], [**Deschidere folder pentru vizualizarea fișierelor**], și apoi faceți dublu clic pe [**PTLITE10**].

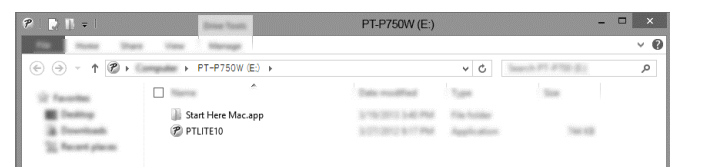

#### **Pentru Mac OS X v10.7.5/10.8.x/10.9.x**

Faceți dublu clic pe [**PT-P750W**] de pe spațiul de lucru și pe pictograma aplicației [**P-touch Editor Lite**].

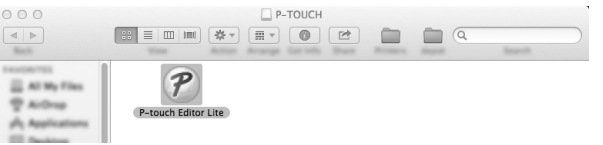

#### **NOTĂ**

- Dacă nu vedeți fereastra de dialog, e posibil ca aceasta să fie ascunsă în spatele unei ferestre de program software deschise. Minimizați toate ferestrele pentru a afișa fereastra de dialog.
- Pentru detalii privind utilizarea P-touch Editor Lite, vizitați site-ul web Brother support.

#### **Deconectarea aparatului P-touch**

#### **Pentru Windows®**

- $1$ eșiți din P-touch Editor Lite făcând clic pe  $\vert \times \vert$  din colțul din dreapta sus al ferestrei dacă folosiți P-touch Editor Lite.
- 2 Pentru a deconecta aparatul P-touch, faceți clic pe pictograma din bara de activități a computerului ( $\triangledown$ ,  $\triangleright$  sau  $\preceq$ ).
- 3 Faceți clic pe [**Eliminare în siguranță a dispozitivului de stocare în masă USB**].
- 4 Când este afișat mesajul care indică faptul că dispozitivul poate fi eliminat în siguranță, opriți aparatul P-touch și deconectați cablul USB.

#### **Pentru Macintosh**

- 1 Ieșiți din P-touch Editor Lite făcând clic pe butonul roșu din colțul din stânga sus al ferestrei dacă folosiți P-touch Editor Lite.
- 2 Selectați [**PT-P750W**] de pe spațiul de lucru și apoi efectuați una dintre următoarele operațiuni:
	- Selectați [**Eject**] (Scoatere) din meniul contextual. • Glisați și fixați în Coșul de gunoi.
- <sup>3</sup> Când este afișat un mesaj care indică faptul că dispozitivul poate fi eliminat în siguranță, opriți aparatul P-touch și deconectați cablul USB.

#### ■ Brother iPrint&Label

Brother iPrint&Label vă permite să utilizați funcții ale aparatului dvs. Brother direct de pe dispozitivul dvs. mobil, fără a utiliza un computer. Căutați "Brother iPrint&Label" în App Store sau în Google Play.

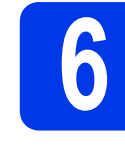

# **6 Descărcarea software-ului P-touch Editor și a driverului de imprimantă**

#### **[www.brother.com/inst](http://www.brother.com/inst)**

Funcții de editare mai avansate sunt disponibile prin descărcarea driverului de imprimantă și a software-ului P-touch Editor de pe pagina noastră web de asistență și prin instalarea acestora.

Funcțiile P-touch Editor:

Facilitează tuturor utilizatorilor crearea unei mari varietăți de etichete personalizate cu formate complexe prin utilizarea de fonturi, șabloane și miniaturi.

Becul de stare de pe aparatul P-touch indică starea curentă de funcționare.

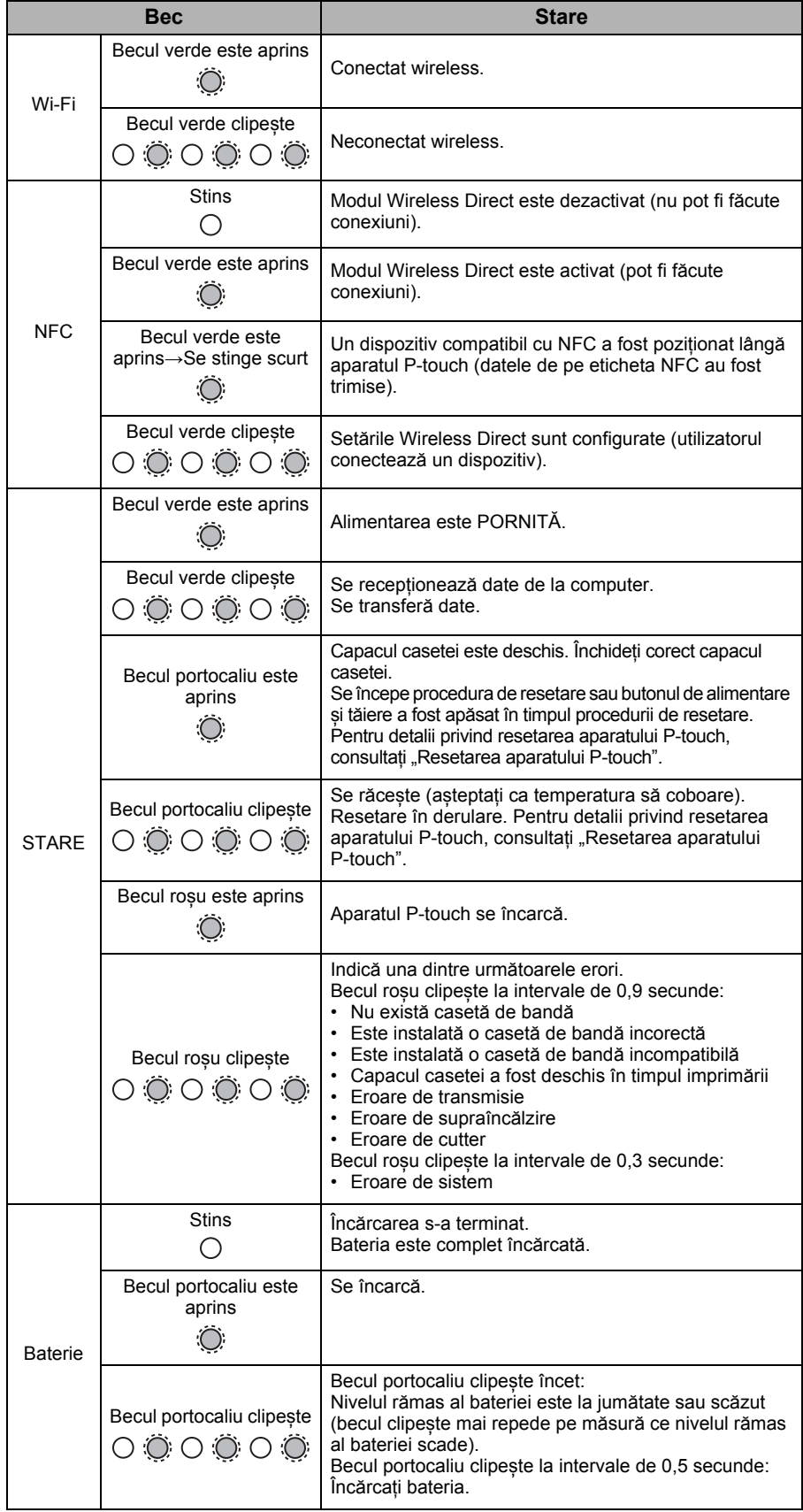

#### **Resetarea aparatului P-touch**

Cu aparatul P-touch oprit, apăsați și mențineți apăsat butonul de alimentare și tăiere în timp ce mențineți apăsat butonul de alimentare. Când becul Editor Lite începe să clipească și becul de stare se aprinde în portocaliu, apăsați de șase ori butonul de alimentare și tăiere continuând să țineți apăsat butonul de alimentare. Aparatul P-touch va fi resetat la setările din fabricație.